**JURNAL**

**Sistem Pendukung Keputusan Pemilihan Karyawan Tetap di Rumah Sakit Muhammadiyah Ahmad Dahlan Kota Kediri**

*Decision Support System Selection Of Employees Remain in Hospital Muhammadiyah Ahmad Dahlan In Kediri City*

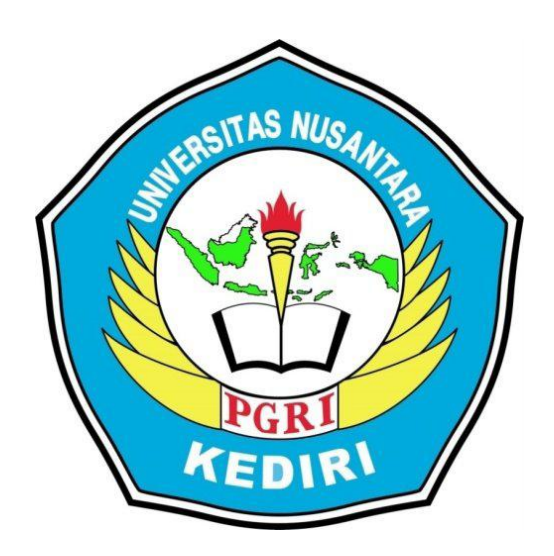

## **Oleh: CANDRA BUDI WAHONO NPM : 11.1.03.02.0069**

**Dibimbing Oleh :**

- **1. Ahmad Bagus Setiawan, ST, M.Kom.,MM**
- **2. Ardi Sanjaya,M.Kom**

# **FAKULTAS TEKNIK ( FT ) UNIVERSITAS NUSANTARA PERSATUAN GURU REPUBLIK INDONESIA UN PGRI KEDIRI**

**2016**

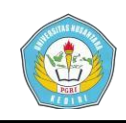

#### **SURAT PERNYATAAN**

#### **ARTIKEL SKRIPSI TAHUN 2017**

#### Yang bertanda tangan di bawah ini:

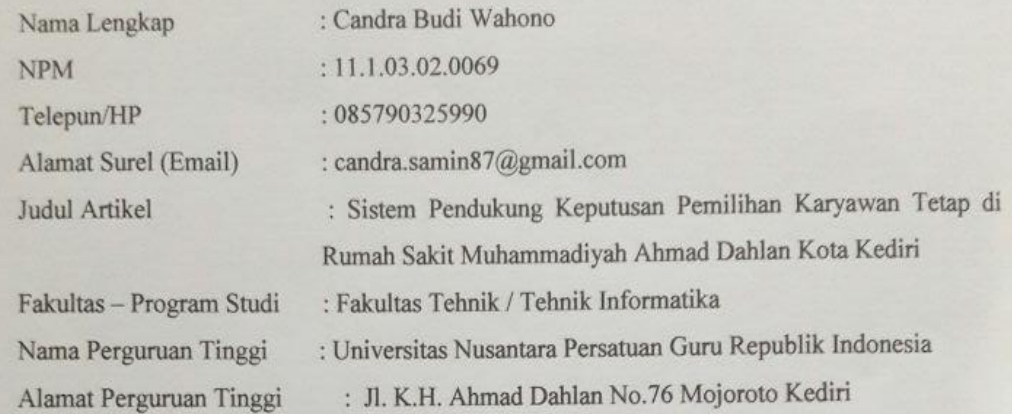

Dengan ini menyatakan bahwa:

- a. artikel yang saya tulid merupakan karya saya pribadi (bersama tim penulis) dan bebas plagiarisme;
- b. artikel telah diteliti dan disetujui untuk diterbitkan oleh Dosen Pembimbing I dan II.

Demikian surat pernyataan ini saya buat dengan sesungguhnya. Apabila di kemudian hari ditemukan ketidaksesuaian data dengan pernyataan ini dan atau ada tuntutan dari pihak lain, saya bersedia bertanggungjawab dan diproses sesuai dengan ketentuan yang berlaku.

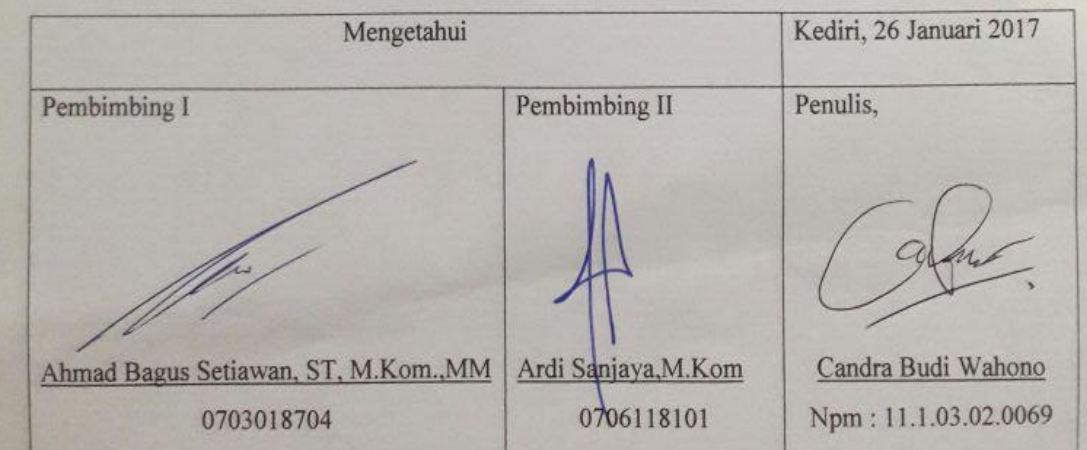

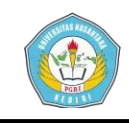

## **SISTEM PENDUKUNG KEPUTUSAN PEMILIHAN KARYAWAN TETAPDI RUMAH SAKIT MUHAMMADIYAH AHMAD DAHLAN KOTA KEDIRI**

#### CANDRA BUDI WAHONO 11.1.03.02.0069 Fakultas Teknik– ProdiTeknikInformatika Email:candra.samin87@gmail.com Ahmad Bagus Setiawan, ST, M.Kom.,MM. dan Ardi Sanjaya,M.Kom UNIVERSITASNUSANTARA PGRIKEDIRI

#### **ABSTRAK**

**Candra Budi Wahono :** Sistem Pendukung Keputusan Pemilihan Karyawan Tetap di Rumah Sakit Muhammadiyah Ahmad Dahlan Kota Kediri , Skripsi, Teknik Informatika, FT UNP Kediri, 2016.

Pihak-pihak perusahaan yang memiliki tugas untuk memperhatikan kesejahteraan karyawan mengharapkandapat meningkatkan kesejahteraankaryawan di RSM Ahmad Dahlan yang sudahmenempuhkontrakkedua, sehingga pemilihan karyawan tetap pun dilakukan.

Karenajumlahkaryawan yang mengikutipemilihanterlalu banyak dankinerjasertaloyalitaskaryawanhampirsamabaiknya, telahmembuat pihakpersonalia di RSM Ahmad Dahlaninimerasakesulitanmemilihkaryawanmana yang pantasmenjadikaryawantetap.

SMART merupakan metode pengambilan keputusan yang multiatribut yang dikembangkan oleh Edward pada tahun 1977. Teknik pembuatan keputusan multiatribut ini digunakan untuk mendukung pembuat keputusan dalam memilih antara beberapa alternatif. Pembobotan dan pemberian peringkat digunakan untuk menilai setiap alternatif agar diperoleh alternatif terbaik.

Pembuatan sistem pendukung keputusan ini dapat membantu staf kepegawaian dalam pemilihan karyawan tetap di Rumah Sakit Muhammadiyah Ahmad Dahlan Kota Kediri.

Kata Kunci : sistem, pemilihan, karyawan, metode SMART

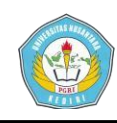

#### **I. LatarBelakang Masalah**

RumahSakitMuhammadiyah Ahmad Dahlan Kota Kediri berdiripadatahun 1968 di jalan KH. Ahmad Dahlan 54. Padasaat itumasihberbentukRumahBersalindanBalai Pengobatan( RBBP ) dan hanyamemilikikaryawansekitar 5 orang.Padaawaltahun 2011 pindah di jalanGatotSubroto 84. SampaisaatiniRumahSakitMuhammadiyah Ahmad Dahlandanmemilikisekitar 250 karyawan (Dewi , 2014).

Pihak-pihak perusahaan yang memiliki tugas untuk memperhatikan kesejahteraan karyawan mengharapkandapat meningkatkan kesejahteraankaryawan di RSM Ahmad Dahlan yang sudahmenempuhkontrakkedua, sehingga pemilihan karyawan tetap pun dilakukan.Karenajumlahkaryawan yang mengikutipemilihanterlalu banyak dankinerjasertaloyalitaskaryawanhampirsa mabaiknya, telahmembuat pihakpersonalia di RSM Ahmad Dahlaninimerasakesulitanmemilihkaryawa nmana yang pantasmenjadikaryawantetap.

Aplikasi Web merupakan salah satu sumber informasi yang banyak digunakan. Tehnologi internet begitu menyentak dan membawa banyak pembaharuan termasuk memperbaiki metode pengembangan aplikasi. Banyak metode yang bisa digunakan untuk membantu dalam pembuatan sistem pendukung keputusan, salah satunya pada penelitian ini akan diterapkan metode SMART (*Simple Multi Attribute Rating* Technique) yang merupakan metode pengambilan keputusan multi kriteria yang dikembangkan oleh Edward pada tahun 1977. SMART merupakan metode pengambilan keputusan yang fleksibel dan lebih banyak digunakan karena kesederhanaanya dalam merespon kebutuhan pembuat keputusan dan caranya menganalisa respon (Kusrini : 2007).

Diharapkan dengan adaya sistem ini dapat mempermudah seorang pimpinan dalam perusahaan dalam memilih seorang karyawan kontrak menjadi karyawan tetap, maka penulis mencoba meneliti dan menuangkan dalam tugas akhir dengan judul "Sistem Pendukung Keputusan Pemilihan Karyawan Tetap di Rumah Sakit Muhammadiyah Ahmad Dahlan Kota Kediri".

#### **II. Metode SMART**

**Candra Budi Wahono |11.1.03.02.069 Fakultas Teknik–ProdiTeknik Informatika** SMART(*Simple MultiAttribute Rating Technique*)merupakan metode pengambilan keputusan yang multiatribut yang dikembangkan oleh Edward pada tahun 1977.. Setiap pembuat keputusan harus memilih sebuah alternatif yang

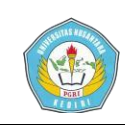

sesuai dengan tujuan yang telah dirumuskan. Setiap alternatif terdiri dari sekumpulan atribut dan setiap atribut mempunyai nilai-nilai. Nilai ini dirata-rata dengan skala tertentu. Setiap atribut mempunyai bobot yang menggambarkan seberapa penting dibandingkan dengan atribut lain. Pembobotan dan pemberian

#### **III. Analisa Metode yang Digunakan**

Pembuatan sistem pendukung keputusan dalam mengidentifikasi perkembangan anak untuk mengikuti ekstra menggunakan metode SMART dengan langkah hitungan sebagai berikut:

### **Langkah 1 : Menentukan jumlah kriteria dan bobot.**

- a. Menentukan jumlah kriteria yang akan dipakai dalam mengidentifikasi.
- b. Menentukan bobot dari masing-masing kriteria :

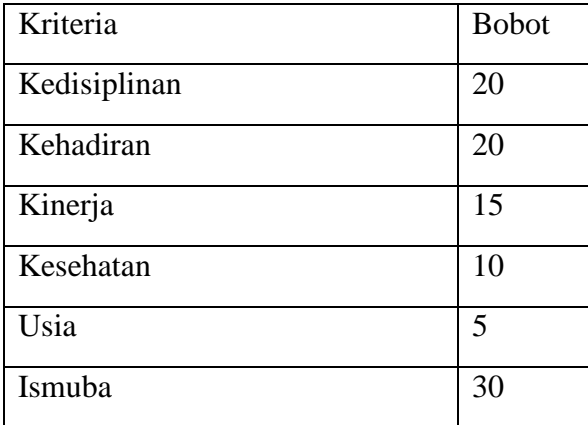

peringkat ini digunakan untuk menilai setiap alternatif agar diperoleh alternatif terbaik. Pembobotan pada SMART menggunakan skala antara 0 sampai 1, sehingga mempermudah perhitungan dan perbandingan nilai pada masing-masing alternatif (Kusrini , 2007)

**Langkah 2 : Sistem melakukan normalisasi berdasarkan prioritas yang telah diinputkan.**

Normalisasi =  $\sum w_j$ *j w* Hitung normalisasi bobot : Kriteria  $1:20/100 = 0,2$ Kriteria 2 :  $15/100 = 0.15$ Kriteria  $3:20/100 = 0.2$ Kriteria  $4 : 10/100 = 0.1$ Kriteria  $5 : 10/100 = 0,1$ Kriteria  $6: 25/100 = 0.2$ 

## **Langkah 3 : Memberikan nilai kriteria untuk setiap alternatif.**

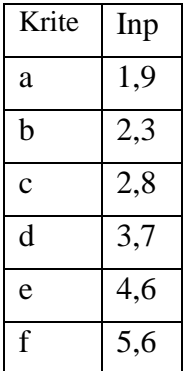

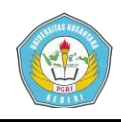

## **Langkah 4 : Hitung nilai Utility dengan**

**menentukan Cmax dan Cmin.**

$$
u_{i}(a_{i}) = 100 \frac{(C_{\max} - C_{out i})}{(C_{\max} - C_{\min})} \%
$$
  
C<sub>max</sub>=10 dan C<sub>min</sub>=1

Utility  $C_{\text{out}}$ -a = (10-1) / (10-1)\*100= 100. Utility  $C_{\text{out}}$ - $b = (10-1, 9) / (10-1) * 100 = 90$ .

#### **Langkah 5 : Hitung nilai akhir.**

Nilai akhir =

Jumlah ( nilai kriteria \* normalisasi).

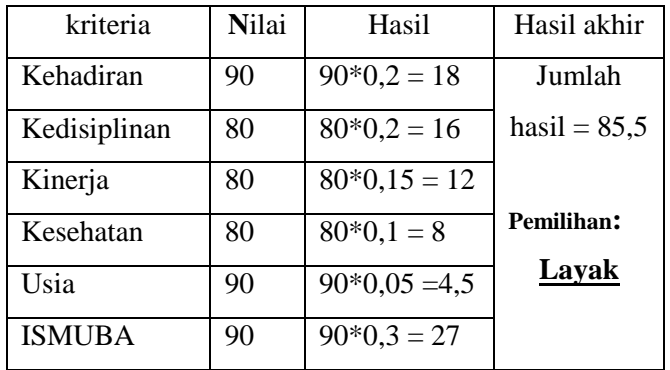

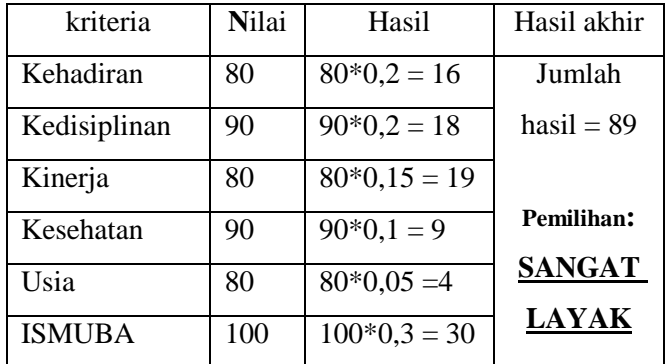

Utility  $C_{\text{out}}-c = (10-2.8) / (10-1) * 100 = 80$ . Utility  $C_{\text{out}}$ -d = (10-3,25 / (10-1)\*100= 75. Utility  $C_{\text{out}}$ -e = (10-4,6) / (10-1)\*100= 60. Utility  $C_{\text{out}}$ -f = (10-5,5) / (10-1)\*100= 50. Utility  $C_{\text{out}}-g = (10-6,4)/(10-1)*100=40$ . Utility  $C_{\text{out}}$ -h = (10-7,75) / (10-1)\*100=25.

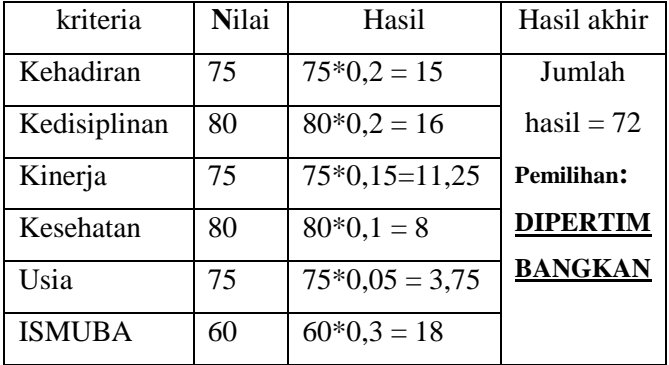

Hasil rekomendasi didapat dari fungsi logika yang dimasukkan , jika hasil akhir lebih dari :

*=IF(hasil akhir >=88;"sangat layak"; IF(hasil akhir >=75; "layak" ; IF(hasil akhir >=65; "dipertimbangkan" ; "tidak layak" )))*

Dengan demikian hasil rekomendasi yang didapat dengan menggunakan metode smart untuk karyawan dalam contoh tersebut adalah layak, sangat layak, dan

dipertimbangkan.

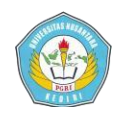

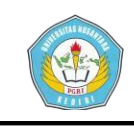

#### **Artikel Skripsi UniversitasNusantaraPGRI Kediri**

#### **III. HASIL**

Dibawah ini merupakan tampilan halaman website yang sudah dirancang untuk membantu pihak rumah sakit menentukan pemilihan karyawan tetap di Rumah Sakit Muhammadiyah Ahmad Dahlan Kota Kediri.

#### **1. Halaman Utama**

Merupakan halaman pembukan awal sistem , berisikan judul sistem dan ada form login untuk masuk ke halaman menu sitem

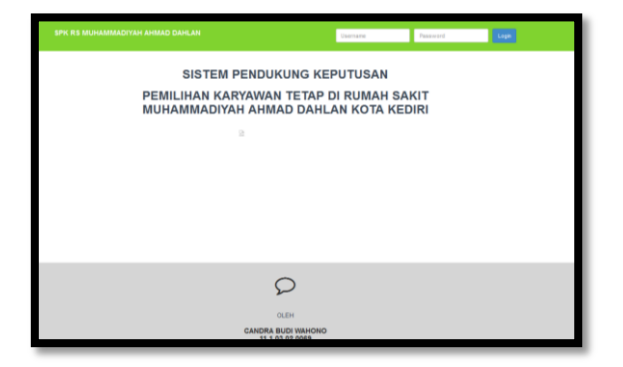

Tampilan diatas merupakan halaman utama website pemilihan karyawan tetap di Rumah Sakit Muhammadiyah Ahmad Dahlan Kota Kediri yang mempunyai menu login untuk masuk ke halaman utama dan menu pilihan lainnya.

#### **2. Koneksi Database**

Didalam pembuatan sistem pendukung keputusan berbasis website, penting untuk memisahkan file koneksi database dengan file php lainnya. Berikut ini adalah source code koneksi database sistem pendukung keputusan pemilihan karyawan tetap :

```
$db['default'] = array(
         'dsn' => '','hostname' => 
'localhost',
         'username' => 'root',
         'password' => '',
         'database' \Rightarrow 'web',
         'dbdriver' => 
'mysqli',
         'dbprefix' => '',
         'pconnect' => FALSE,
         'db debug' =>
(ENVIRONMENT !== 
'production'),
         'cache on' => FALSE,
         'cachedir' \Rightarrow '',
         'char_set' => 'utf8',
         'dbcollat' => 
'utf8 general ci',
         'swap pre' \Rightarrow '',
         'encrypt' => FALSE,
         'compress' => FALSE,
         'stricton' => FALSE,
         'failover' => 
array(),
         'save queries' =>
TRUE
    );
```
#### **3. Error Login**

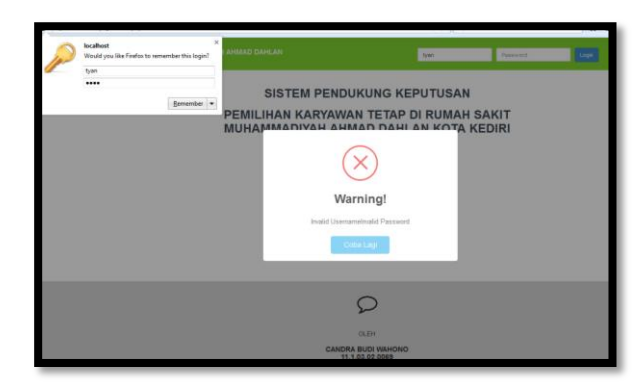

Tampilan diatas merupakan pemberitahuan untuk melakukan login kembali saat keyword yang dimasukkan salah. Dan jika password dan username benar makan akan masuk ke halaman utama website.

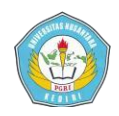

Berikut ini source code untuk membuat membuat tampilan login error :

```
<?php 
   if(isset($login_error)):?
   \geqswal({
title: "Warning!",
   text: "<?php echo
   preg_replace( ''/\rceil\ln/",
   "", 
   trim(strip_tags($login_er
   ror)) )?>",type: "error",
       confirmButtonText: 
   "Coba Lagi"
           }); 
       <?php endif;?>
```
#### **4. Halaman Menu**

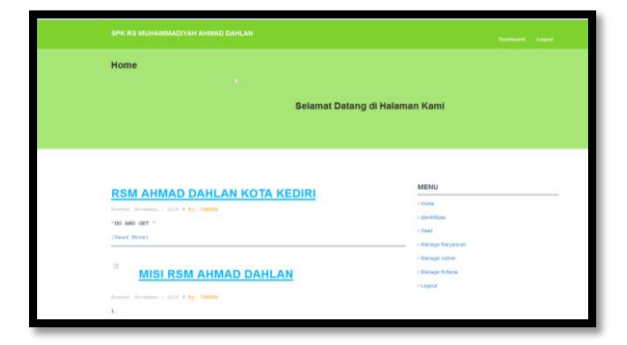

Setelah username dan password yang dimasukkan benar, maka akan masuk ke halaman utama sesuai gambar diatas. Di halaman tersebut terdapat keterangan mengenai Rumah Sakit, dan menu pilihan yang ada di tepi kanan tampilan, yaitu home, manage admin, manage karyawan, manage kriteria, identifikasi, hasil dan logout.

#### **5. Manage Admin**

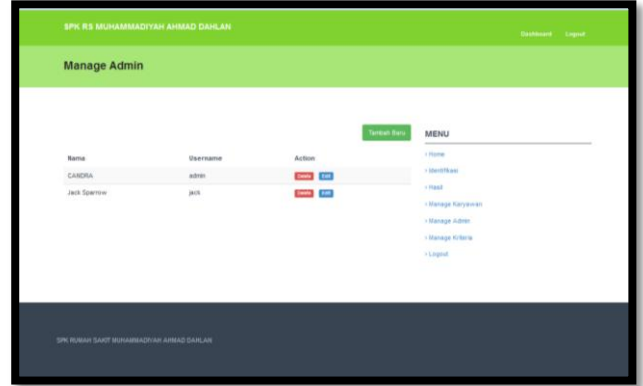

Gambar diatas merupakan menu yang di sediakan untuk menambah data anak yang akan di identifikasi, yaitu nama, username, password dan nomor telepon.

#### **6. Manage Karyawan**

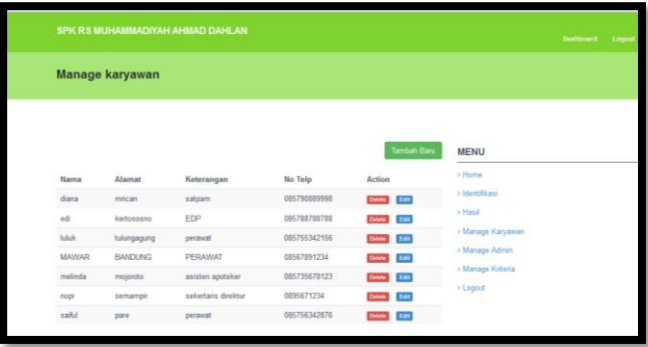

Gambar diatas merupakan menu yang di sediakan untuk menambah data karyawan, yaitu nama, alamat, bagian pekerjaan, no telp. Setelah melakukan penambahan maka akan tersimpan di tabel data karyawan.

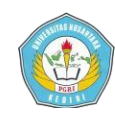

#### **7. Manage Kriteria**

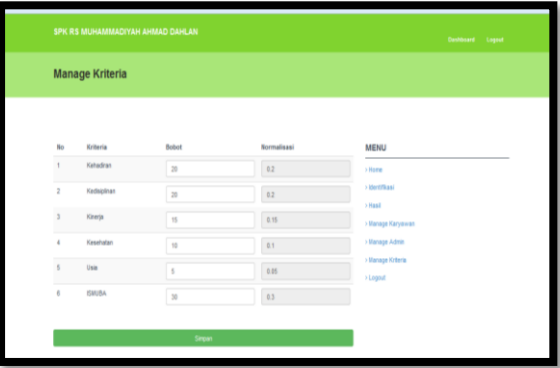

Penentuan bobot didalam kriteria merupakan langkah awal perhitungan metode yang digunakan di dalam pembuatan sistem tersebut. Berikut ini adalah contoh source code perhitungan normalisai bobot di salah satu kriteria :

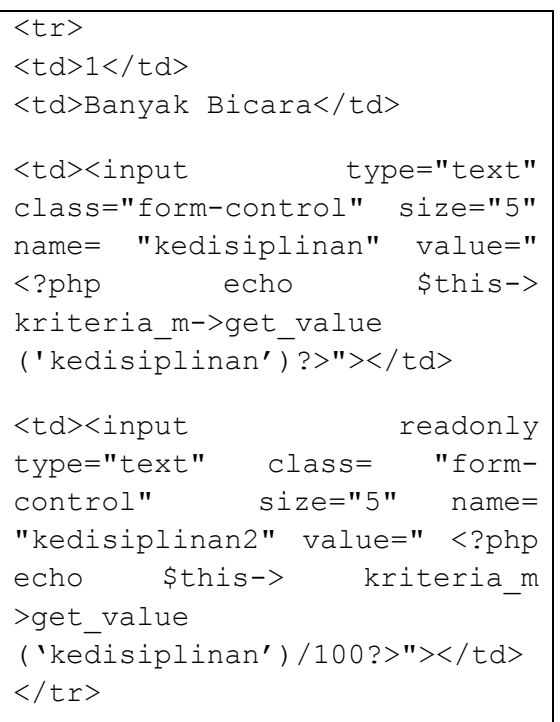

#### **8. Identifikasi**

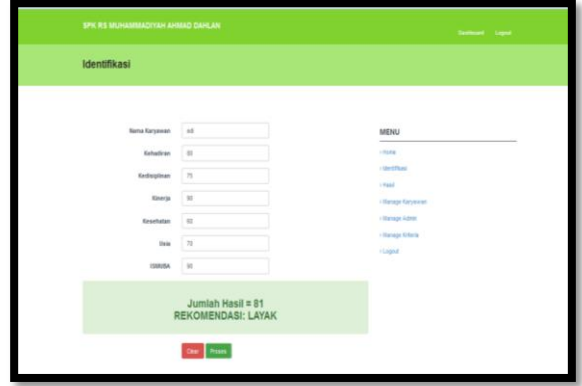

Setelah melakukan penambahan data karyawan dan menentukan bobot kriteria, maka langkah selanjutnya admin masuk ke menu identifikasi dan mengisikan nama karyawan yang sudah terdaftar serta nilai yang akan di proses. Gambar diatas merupakan tampilan proses perhitungan berserta hasilnya, yang secara auto akan di simpan di menu hasil seperti gambar di bawah ini.

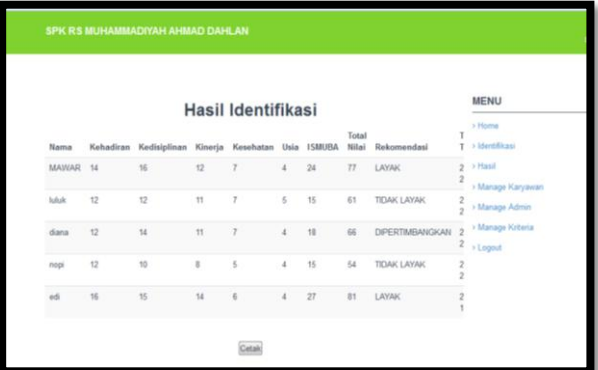

Berikut ini adalah source code perhitungan dalam pemilihan karyawan tetap dirumah sakit :

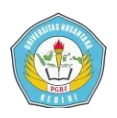

**Artikel Skripsi UniversitasNusantaraPGRI Kediri**

```
public function hitung()
       {$idkaryawan = $this-
>input->post('idkaryawan');
  $kriteria kehadiran = $this-
>input-
>post('kriteria_kehadiran') 
           ($this->kriteria m-
>get value('kriteria kehadiran
')/100);
  $kriteria kedisiplinan =
$this->input-> post 
('kriteria_kedisiplinan')
           ($this->kriteria m-
>get value('kriteria kedisipli
nan')/100);
  $kriteria_kinerja = $this-
>input-
>post('kriteria_kinerja')
  * ($this->kriteria_m-
>get value('kriteria kinerja')
/100);
  $kriteria kesehatan = $this-
>input-
>post('kriteria_kesehatan')
   * ($this->kriteria_m-
>get value('kriteria kesehatan
')/100);
  $kriteria_usia = $this-
>input->post('kriteria_usia') 
  * ($this->kriteria_m-
>get value('kriteria usia')/10
0);
  $kriteria_ismuba = $this-
>input-
>post('kriteria_ismuba') 
           ($this->kriteria m-
>get value('kriteria ismuba')/
100);
       $hasil =
   ($kriteria_kehadiran + 
   $kriteria_kedisiplinan + 
   $kriteria kinerja +
   $kriteria_kesehatan + 
   $kriteria_usia + 
   $kriteria ismuba);
               if($hasil >=
   NILAI MIN SANGAT LAYAK) {
```

```
 $rekomendasi="SANGAT 
LAYAK";
                 }elseif($hasil 
   >= NILAI_MIN_LAYAK){
   $rekomendasi="LAYAK";
                }elseif($hasil 
   >=NILAI_MIN_DIPERTIMBANGKAN){
   $rekomendasi="DIPERTIMBANGK
   AN";
                }else{
   $rekomendasi="TIDAK LAYAK";
        }
```
Source code diatas merupakan implementasi dari metode smart yang digunakan dalam pembuatan sistem pendukung keputusan pemilihan karyawan tetap rumah sakit muhammadiyah ahmad dahlan kota kediri. Dari perhitungan terakhir tersebut, di jelaskan bahwa ada 3 rekomendasi yaitu layak, tidak layak dan dipertimbangkan dengan rentan nilai yang sudah ditentukan oleh pihak rumah sakit.

```
$insert = array('idhasil' => 
null,
'idkaryawan' =>
$idkaryawan,
'nilai_kehadiran'=>$kriteria_k
ehadiran, 
nilai_kedisiplinan'=>$kriteria
kedisiplinan,
'nilai_kinerja'=>$kriteria_kin
erja, 
'nilai_kesehatan'=>$kriteria_k
esehatan, 'nilai usia' =>
$kriteria usia,
'nilai ismuba'=>
```
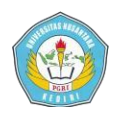

```
$kriteria_ismuba, 
'total nilai' =>
$hasil,'rekomendasi'
=>$rekomendasi,'tgl_tes'=> 
date('Y-m-d H:i:s'),);
$this->db-
>insert('hasil',$insert);
   echo "<h3>Jumlah Hasil =
".$hasil."<br/>>br/>REKOMENDASI:
".$rekomendasi." </h3>"; }
```
Source code diatas merupakan perintah untuk menyimpan nilai dan hasil perhitungan yang sudah di inputkan dan diproses ke dalam database. Setelah melakukan peritungan maka akan ditampilan hasil pemilihan , dengan source code sebagai berikut :

```
function hasil()
   {
$data['page title'= APP TITLE;
$data['page_info'] = "Hasil";
  //#1 Get data + paging
  $offset = $this->uri-
>segment(3,0);$config['uri seg
ment'] = 3;
  $search = '';$limit = 15; $data['data'] = $this-
>hasil_m-
>get paged list($limit, $offset
,$search);
  //#2 Pagination
  $this->load-
>library('pagination');
     $config ['base_url'] = 
BASE URL. 'identifikasi/
hasil/'.$search;
  $config['total_rows'] = 
$this->hasil_m-
```

```
>count all($search);
  $config['per_page'] = 
$limit;
  $config['num_links'] = 
5;
  $this->pagination-
>initialize($config);
  $data['pagination'] = $this-
>pagination->create links();
  $this->load-
>view('identifikasi/hasil_v',$
data);
       }
```
#### **9. Action Print**

Dalam sistem pendukung keputusan yang telah dibuat, didalam menu hasil terdapat tombol cetak yang digunakan untuk perintah cetak tabel hasil.

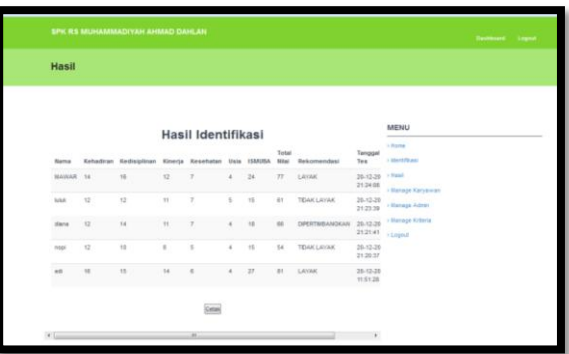

Dibawah ini merupakan source code perintah print untuk mencetak area tabel hasil :

```
$("#cetak").click(function()
{
$("#printarea").printArea({'
retainAttr':['action']});});
```
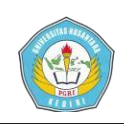

#### **IV. Kesimpulan**

- 1. Pembuatan Sistem Pendukung Keputusan dengan menggunakan metode SMART untuk mengidentifikasi calon karyawan tetap yang mengacu terhadap pembobotan di tiap-tiap kriteria.
- 2. Telah dihasilkan sistem yang dapat membantu dalam pemilihan karyawan tetap di Rumah Sakit Muhammadiyah Ahmad Dahlan Kota Kediri
- 3. Berdasarkan langkah operasinya di dapatkan hasil keikutsertaan calon karyawan tetap yaitu layak, dipertimbangkan dan tidak layak, yang tidak hanya dikira-kira oleh pihak personalia tetapi dihitung menggunakan sistem yang lebih efektif penilaiannya.

#### **V. Daftar Pustaka**

Dewi,I.N. 2014. Tentang Rumah Sakit Muhammadiyah Ahmad Dahlan Kediri. *[http://ind](http://ind-unp10b.blogspot.com/2014/04/sekilas-tentang-rsm-ahmad-dahlan-kediri.html)[unp10b.blogspot.com/2014/04/seki](http://ind-unp10b.blogspot.com/2014/04/sekilas-tentang-rsm-ahmad-dahlan-kediri.html) [las-tentang-rsm-ahmad-dahlan](http://ind-unp10b.blogspot.com/2014/04/sekilas-tentang-rsm-ahmad-dahlan-kediri.html)[kediri.html](http://ind-unp10b.blogspot.com/2014/04/sekilas-tentang-rsm-ahmad-dahlan-kediri.html)*. Diakses pada tanggal 11 Mei 2015.

- KBBI. 2014 . *Kamus Besar Bahasa Indonesia.* Jakarta : Balai Pustaka
- Kusrini. 2007. *Konsep dan Aplikasi Sistem Pendukung Keputusan*. Yogyakarta : ANDI
- Nugroho, B . 2013 . *Aplikasi Pemrograman Web Dinamis dengan PHP dan MySQL (Studi Kasus, membuat Sistem Informasi Pengolahan Data Buku).*  Yogyakarta : Gava Media.
- Nugroho, B . 2014. *Pemrograman Web Membuat Sistem Informasi Akademik Sekolah dengan PHP-MySQL dan Dreamweaver.*  Yogyakarta : Gava Media.
- Silberschatz dkk. 2002. *Data Base Concept.* Fourth Edition. Mc.Graw-Hill Higher Education. New York.
- Turban, E.2011. *Decision Support Systems and Intelligent Systems (Sistem PendukungKeputusandanSistemKe cerdasan).* Yogyakarta:Andi
- Wardana.R. 2010. *Menjadi Master Php dengan Framework Codeigniter*. Yogyakarta : Andi